# **UF DOCUSIGN**

UF DocuSign is an electronic signature service that allows you to securely sign and initial an electronic document instead of a paper copy. Documents can be sent to one or more persons for signature. Track the status of those documents at any time. By using GatorLink accounts, approvals and agreements are completed within hours and not days.

**SIGNERS:** Sign any documents that have been sent to you.

**SENDERS:** Along with signing any document sent to you, you can also send documents for signature via DocuSign.

**AUTHORS:** In addition to sender role capabilities, you can also , create, edit, and share documents.

## **LOGGING INTO DOCUSIGN CREATING SIGNATURES MORE RESOURCES**

To log into DocuSign after role is received:

- **1.** Go to https://account.docusign.com.
- **2.** Enter GatorLink email: (i.e. albertgator@ufl.edu)
- **3.** DocuSign will redirect to a MyUFL sign on.
- **4.** Sign in will be GatorLink username and password.

\*If your DocuSign account is not using your GatorLink username and password, you must change it **ASAP**.

# **ROLE LEVELS TRAINING'S REQUIRED REQUESTING ROLES**

**SIGNERS** No roles or training required.

## **SENDERS**

Requires **UF\_N\_DOCUSIGN\_SENDER** role. Complete PST280 - UFDocuSign Sender training in myTraining on myUFL.

**AUTHORS** Requires **UF\_N\_DOCUSIGN\_AUTHOR** role. Complete PST290 - UFDocuSign Author training in myTraining on myUFL.

To create a signature in DocuSign:

- **1.** Log into DocuSign.
- **2.** Next to **MY DOCUSIGN ID** click the edit button.
- Albert Grator **3. Signatures** are located D44R14575D304E3 at the bottom of that page.
- **5.** Click Add New, you can choose, draw, or upload signatures. You can have more than one signature.
- **6.** Make sure you **save** your changes!

All roles are are requested through your local Departmental Security Administrator(DSA).

If the DSA is unavailable, send your request to ithelp@ufsa.ufl.edu and our DSA will review and approve your role.

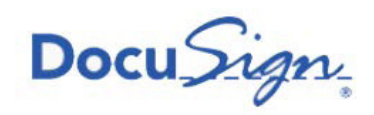

For more resources please visit: https://it.ufsa.ufl.edu/resources/tutorials/ docusign/.

Additional help videos and tutorials are available at https://support.docusign.com/en/home

DocuSign is available for all mobile devices, and you can access it from anywhere in the world.

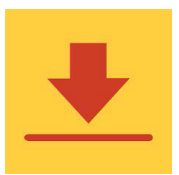

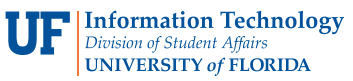

Questions? Call/Text **352-392-2465** or email **ithelp@ufsa.ufl.edu**

**MY DOCUSIGN ID Albert Gator** albertgator@ufl.edu Member since 2018

DocuSigned by